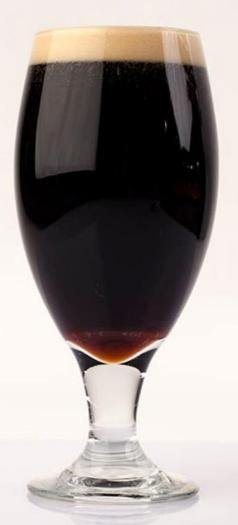

# Porter

# The Maneuver Visualization Tool

Jimmy Moore University of Utah School Of Computing jamoore@jpl.nasa.gov Rohan Patel Cal. Poly Pomona Aerospace Engineering rohan.d.patel@jpl.nasa.gov

August 21, 2020

How can we support maneuver designers to more conveniently and effectively work with MONTE LAMBIC output data?

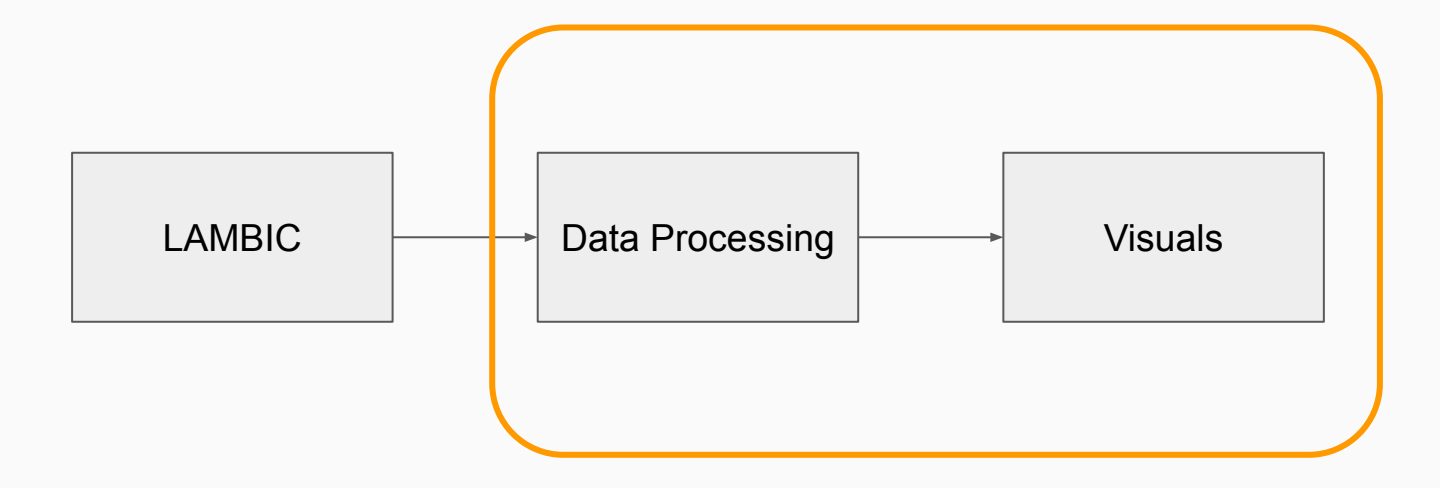

### **Previous Project Focus**

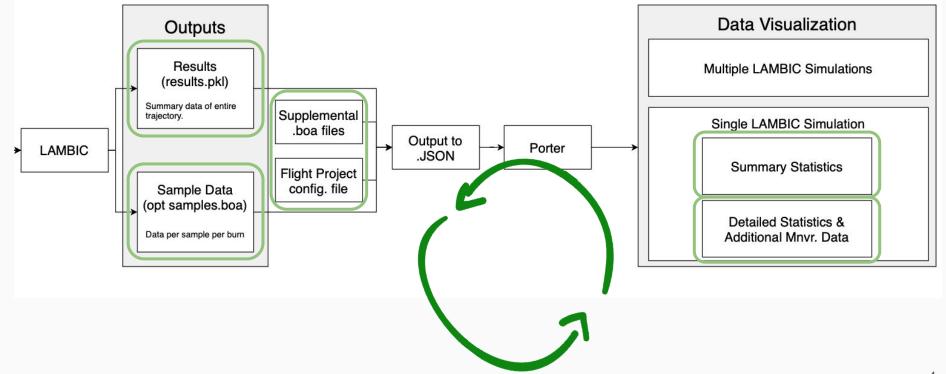

## **Current Project Focus**

Create an intuitive and all-inclusive way to access:

#### LAMBIC Summary Statistics Data

#### Detailed Result Blocks and M.C. Sample Data from LAMBIC

**Capel Plots** 

# Understanding the Data

- Full JSON conversion for LAMBIC simulation output
- ΔV and delivery data for simplified review
- Monte Carlo distributions for all maneuver variables available
- External data sources to supplement LAMBIC information (Capel, flyby specifics, etc.)

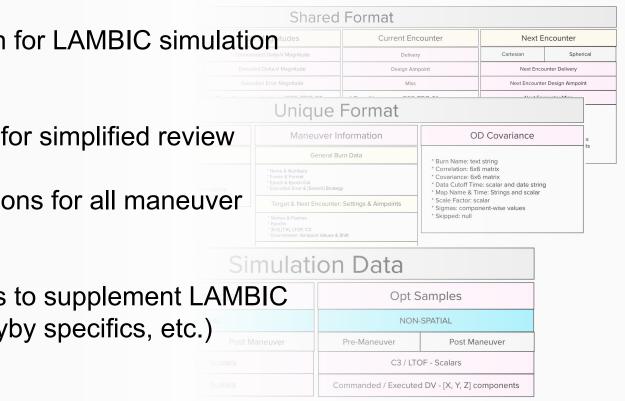

# **Overarching Design Idea**

Analysis is conducted from a high level overview to a low level detailed approach (currently sorted by maneuver).

#### Overview

I want to see all maneuvers and their respective encounters between a start and stop time that I define.

#### Maneuver:

- > Name
- > Deterministic DV
- > Executed Mean DV
- > Executed Sigma
- > Executed Percentiles
- > Cumulative Deterministic DV
- > Cumulative Executed DV

#### Event (Currently B-Plane Encounters for EC data):

- > Name
- > Flyby Altitude
- > Vinfinity
- > Impact Probability %
- > Ellipse Properties

#### Detail (Per Maneuver)

I am interested in the nitty gritty details of a single maneuver. Show me all the data regarding this specific one.

- > Next Encounter
- > Impact
- > Delivery
- > Miss
- > Executed DV Mag Stats.
- > Commanded DV Mag Stats.
- > Error DV Mag Stats.
- > Execution Error
- > OD Covariance
- > Delivery Plots
  - > B-Plane w/ Samples and Ellipses
  - > C3, S\*R, S\*T, LFT distributions
- > Capel Plots
  - > Choose from 29 plot options

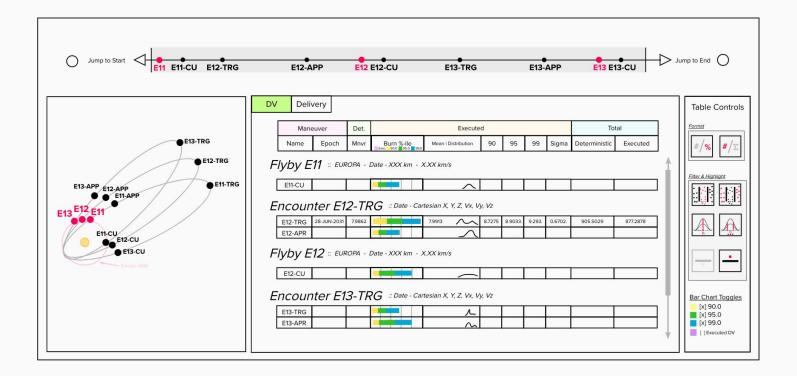

The navigation bar at the top of all screen with the maneuver and encounters.

The timeline contains a user set shaded region that controls what maneuvers are presented in the Overview screen mode blocks.

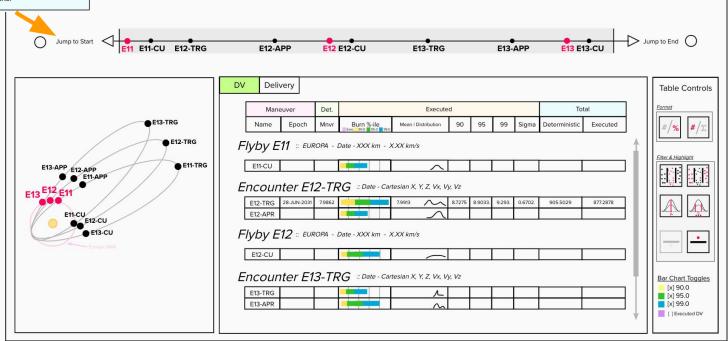

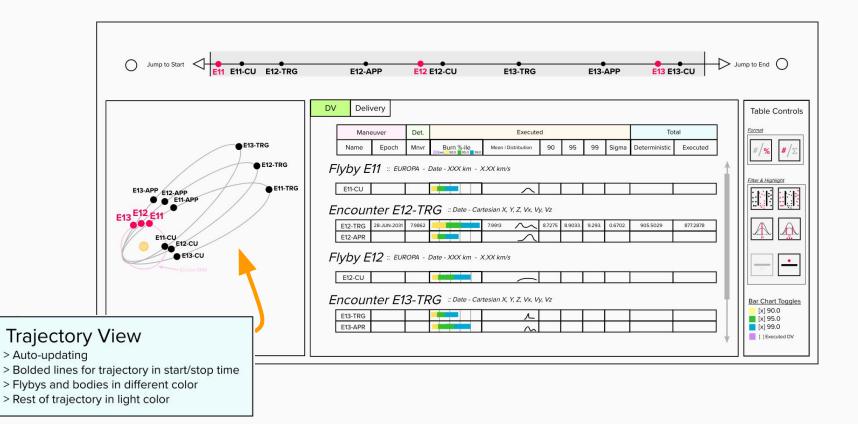

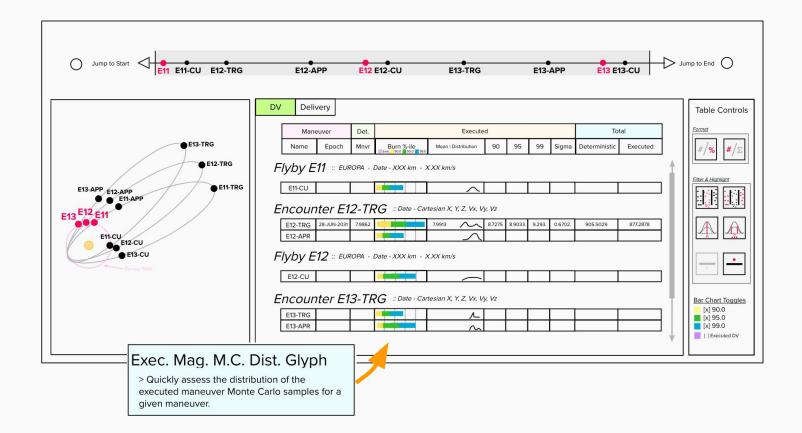

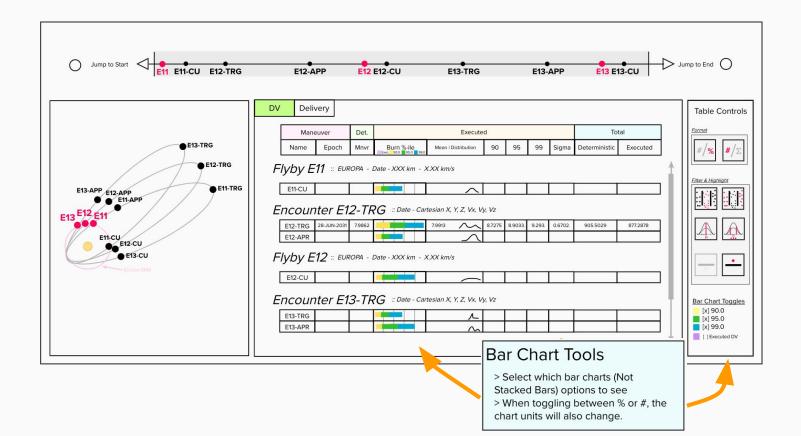

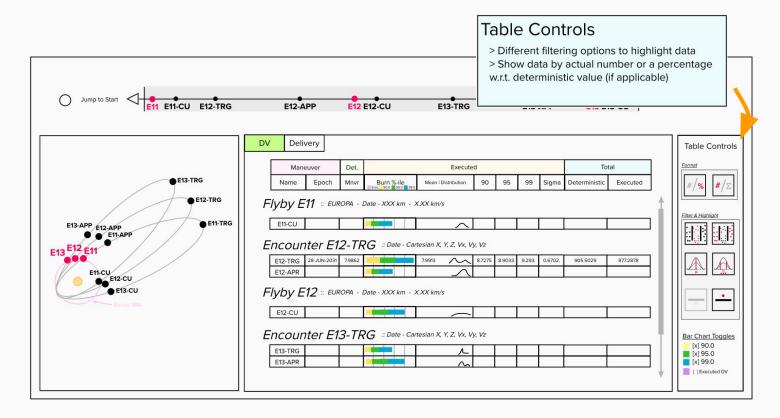

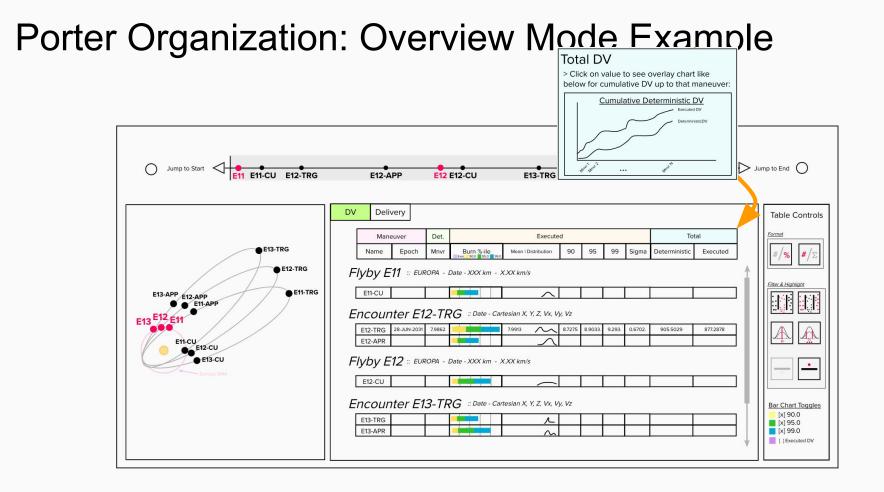

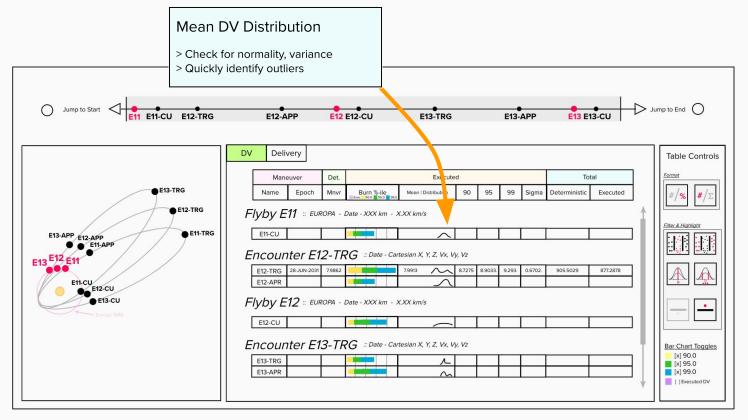

#### Porter Organization: Detailed Mode Example

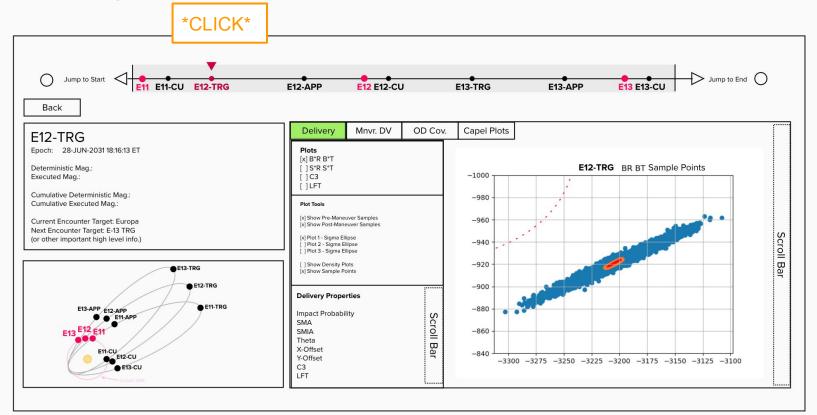

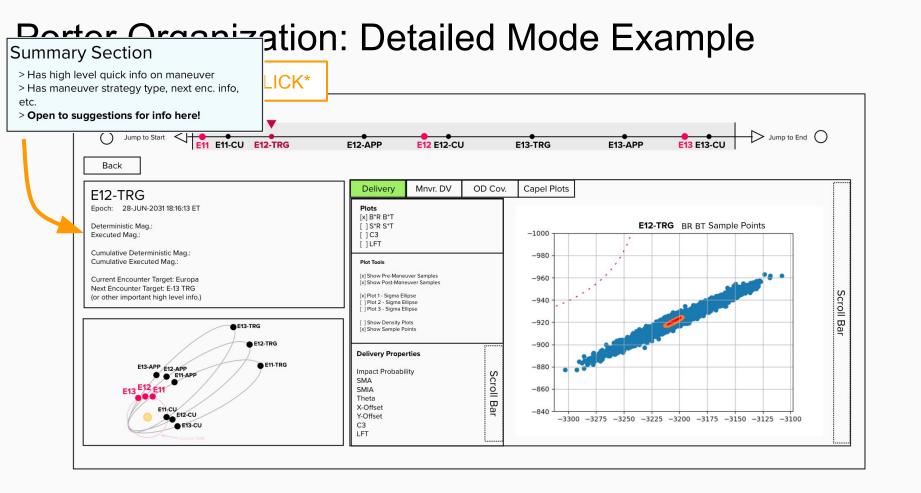

## Porter Organization: Detailed Mode Example

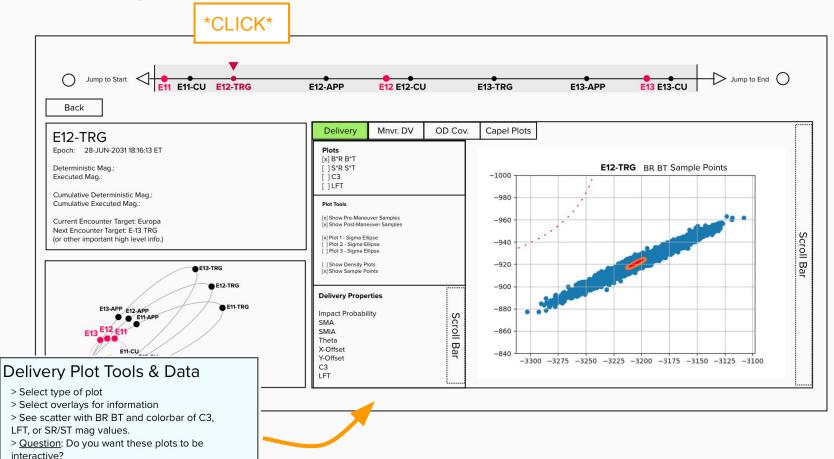

#### Porter Organization: Detailed Mode Example

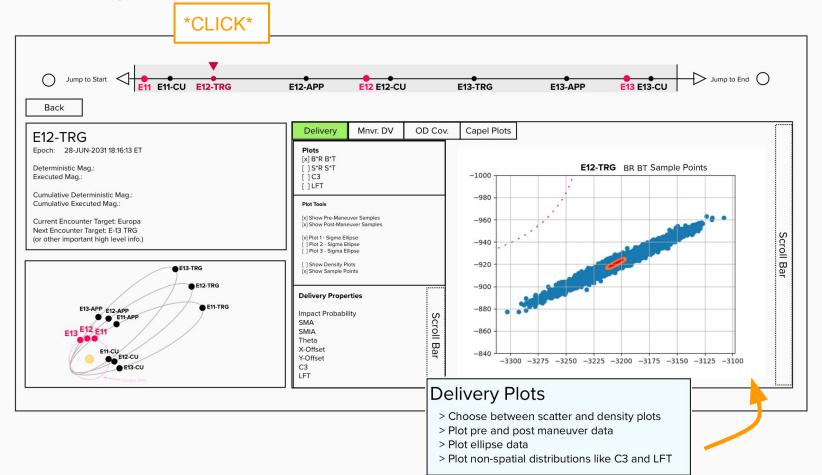

### Porter Organization: Overview & Detail

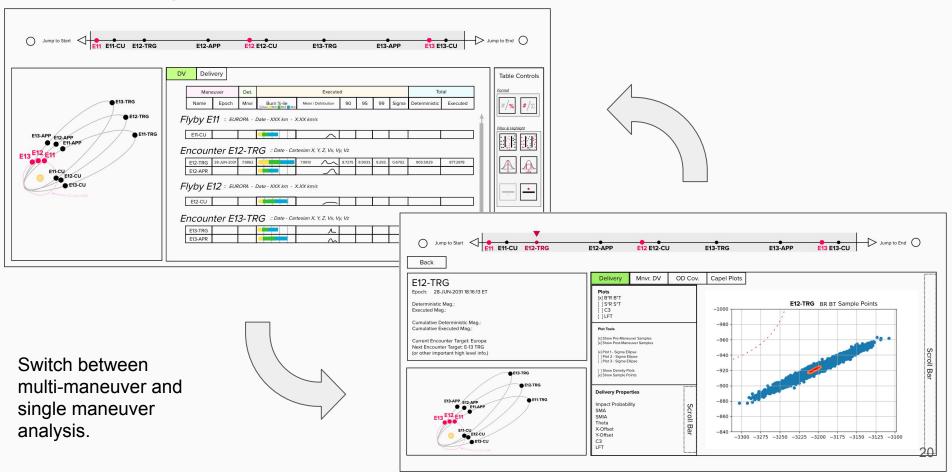

#### Example Use Case

> Review Europa Clipper tour LAMBIC file to find maneuvers with outstanding DVs

> Exploring detailed maneuver-specific result components

#### Step 1: Review EC Data

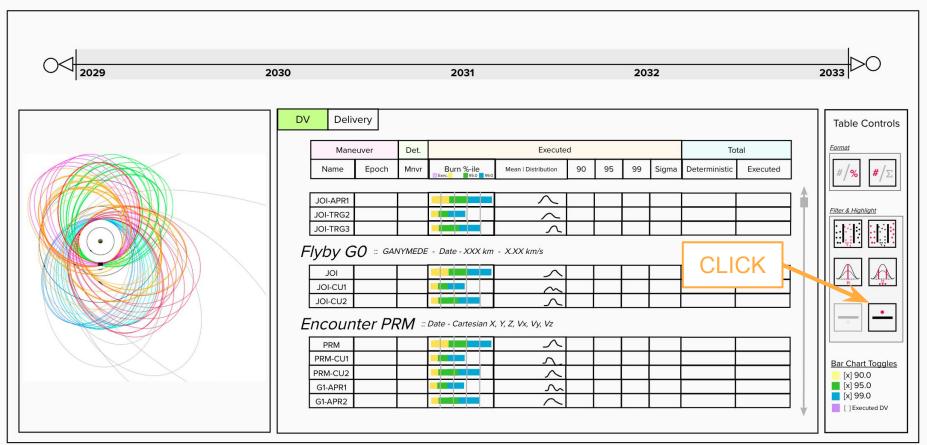

#### Step 2: Find a Maneuver of Interest

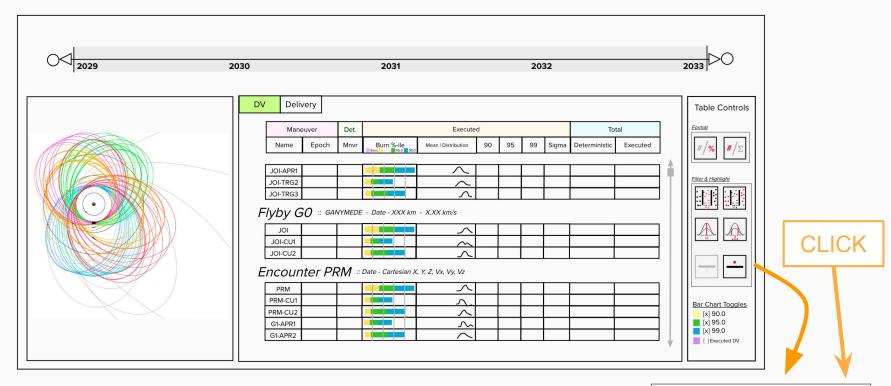

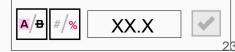

#### Step 2: Find a Maneuver of Interest Change Start/Stop Period 2030 2031 2032 203 2029 DV Delivery **Table Controls** Format Maneuver Det. Executed Total Name Epoch Mnvr Burn %-ile Mean | Distribution 90 95 99 Sigma Deterministic Executed Flyby E11 :: EUROPA - Date - XXX km - X.XX km/s Filter & Hiahliah E11-CU ~ Encounter E12-TRG :: Date - Cartesian X, Y, Z, Vx, Vy, Vz 28-JUN-2031 905.5029 E12-TRG 7.9862 7.9913 8.7275 8.9033. 9.293. 877.2878 E12-APR S Flyby E12 :: EUROPA - Date - XXX km - X.XX km/s E12-CU Encounter E13-TRG :: Date - Cartesian X, Y, Z, Vx, Vy, Vz **Bar Chart Toggles** Open @ [x] 90.0 E13-TRG [x] 95.0 E13-APR [x] 99.0 [] Executed DV

#### Step 3: Assess DV Stats.

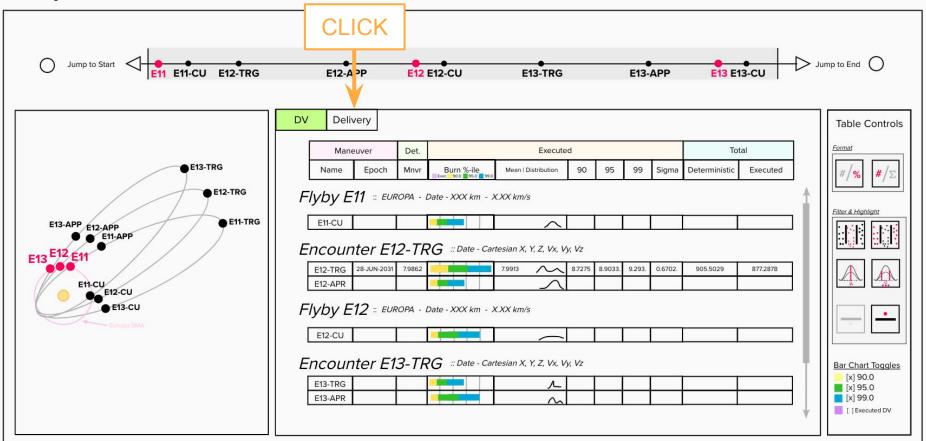

#### Step 4: Assess Delivery Stats.

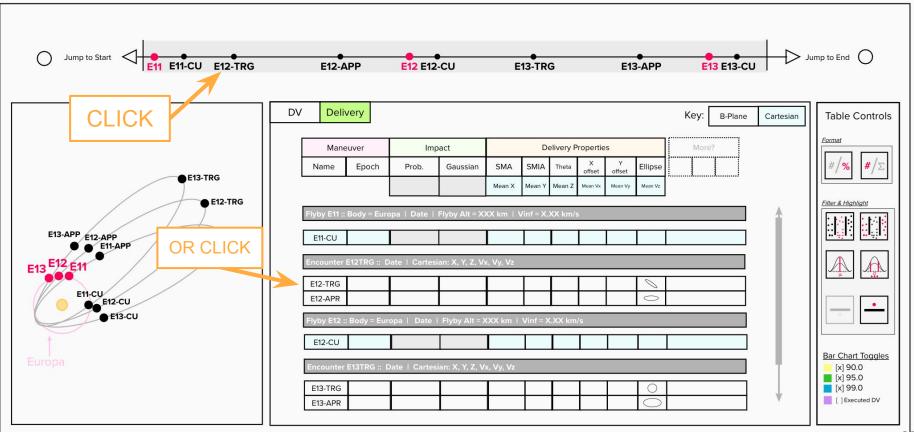

#### **Step 5: See Delivery Details**

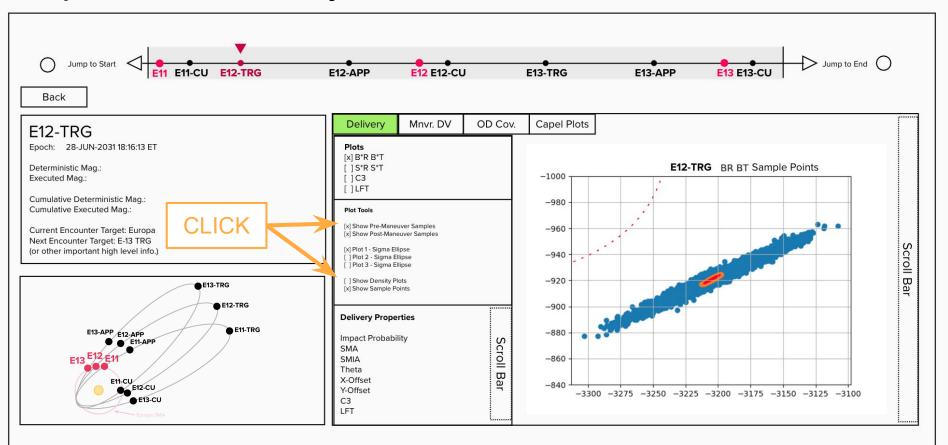

#### **Step 5: See Delivery Details**

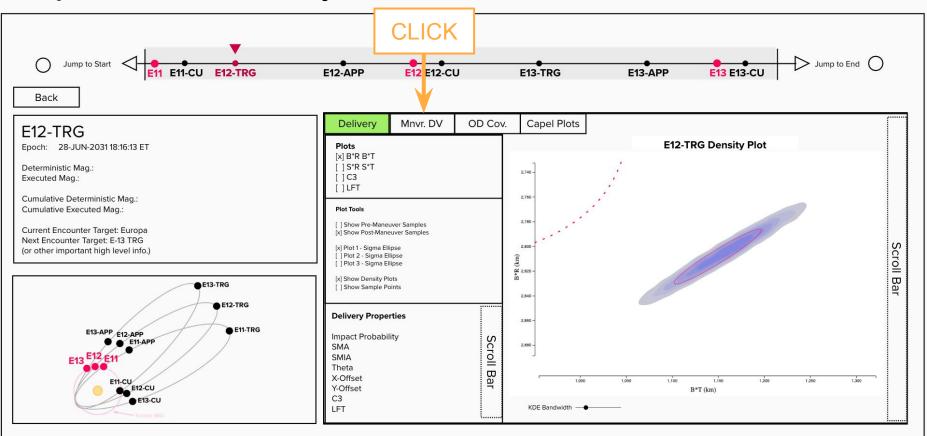

#### Step 5: See DV Detailed Data

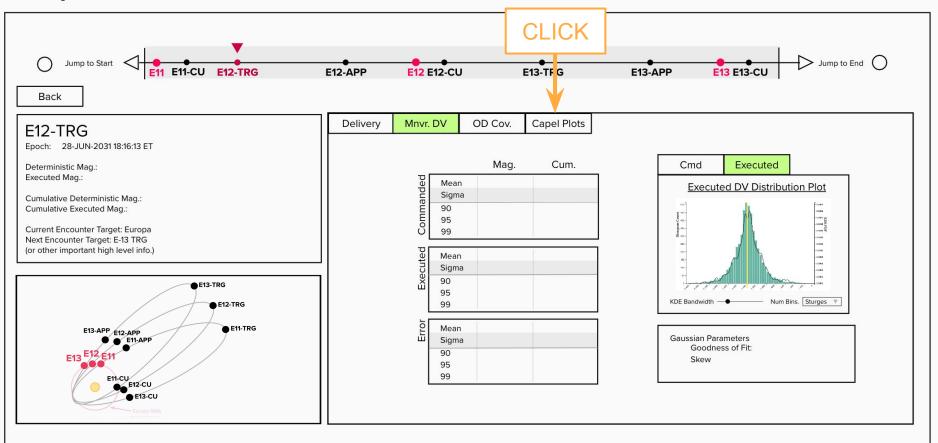

#### Step 6: See Capel Plots

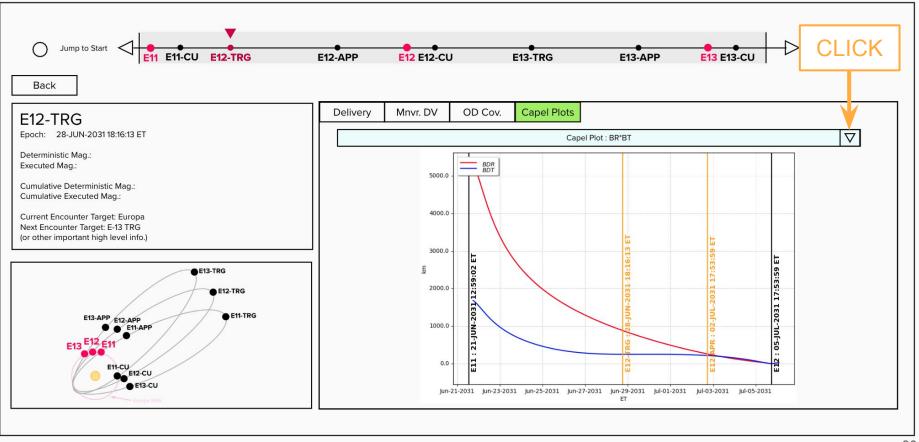

#### Step 6: See Capel Plots

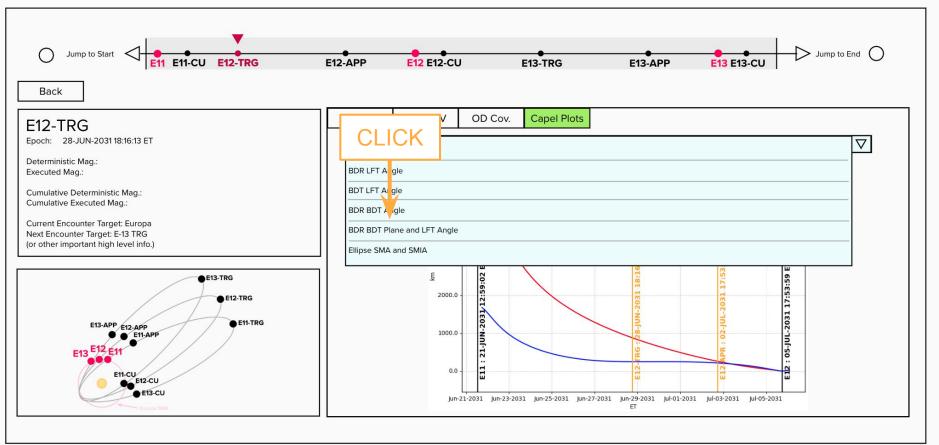

#### Step 6: See Capel Plots

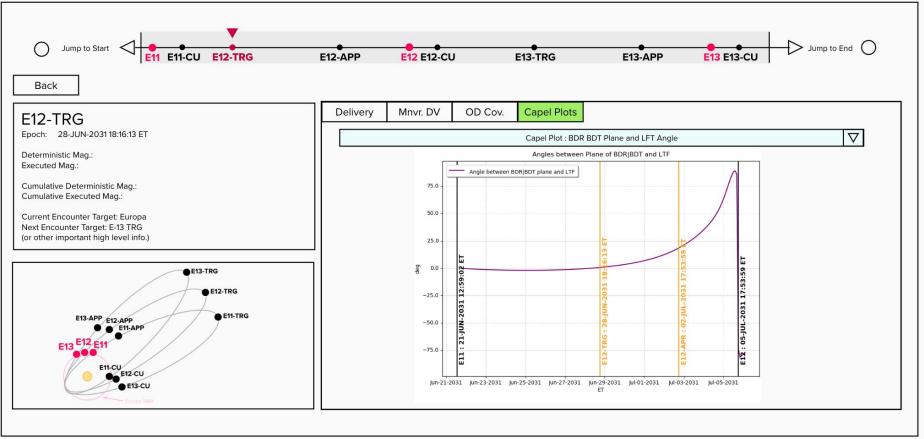

## **Preliminary Feedback**

- Maneuvers vs. Encounters: How engineers think of mission data
- Plotting Specifics: Modifying existing views to account for common analysis practices
  - Delivery scatter, density, or hybrid distribution plots
  - Multiple capel plots
  - Side by side plot viewing in detailed screen mode
- Seeing candidate plots lead to conversations on alternative views to include
- Table data or visualization exports for reports and presentations

# Follow on work

## Implementing the Current Design Prototype in Code

|          |                                                   |                       |                |                        |              | Timeline               |                        |                        |                         |                        |                      |
|----------|---------------------------------------------------|-----------------------|----------------|------------------------|--------------|------------------------|------------------------|------------------------|-------------------------|------------------------|----------------------|
|          | DV Delivery                                       |                       |                |                        |              |                        |                        |                        |                         |                        |                      |
| Nav Pane | Maneuver                                          | Deterministic         | Executed Total |                        |              |                        |                        |                        |                         |                        |                      |
|          | Name Epoch Enc                                    | Maneuver DV           | Brn%           | Mean Dv                | Distribution | 90                     | 95                     | 99                     | Sigma                   | Deterministic          | Executed             |
|          | JOI-<br>2029<br>APR-<br>1 ET<br>07:47:25<br>60    | 0.0002730875686759255 | (TBD<br>VIS)   | 0.003653852614039617   | (TBD VIS)    | 0.005739375140352693   | 0.006445776714028297   | 0.007837174429073881   | 0.0015595539635670768   | 0.003653476352096058   | 0.003653852614039617 |
|          | JOI-<br>TRG-<br>2<br>2<br>ET<br>08:43:22<br>ET    | 0                     | (TBD<br>VIS)   | 0.00008449177361855942 | (TBD VIS)    | 0.00015764532732797276 | 0.0001904575565236425  | 0.00025790324444715596 | 0.00005399713554192203  | 0.00008433353336781581 | 0.003738344387658187 |
|          | JOI-<br>2029<br>TRG-<br>3<br>ET<br>08:43:22<br>ET | o                     | (TBD<br>VIS)   | 0.00003990952832878189 | (TBD VIS)    | 0.00006747147272825506 | 0.00007808461122651988 | 0.00009978329161208585 | 0.000020094114869241775 | 0.00003955907930014499 | 0.003778253915986964 |
|          | JOI 30-SEP-<br>2029<br>08:43:22<br>ET             | 0.7588785921089877    | (TBD<br>VIS)   | 0.7589059149835927     | (TBD VIS)    | 0.7621468660332127     | 0.7631714175211253     | 0.7648796022844062     | 0.002527683000261853    | 0.7588785921089878     | 0.7626841688995797   |
|          | JOI-<br>2029<br>CU-1 08:43:22<br>ET               | 1 0                   | (TBD<br>VIS)   | 0.007339206059557658   | (TBD VIS)    | 0.014405789345694874   | 0.016891551523182582   | 0.022249552390161437   | 0.004950173967355533    | 0.007338718162012946   | 0.7700233749591373   |
|          | 15-OCT-<br>JOI- 2029<br>CU-2 08:43:22<br>FT       | 1 0                   | (TBD<br>VIS)   | 0.00009100481199901425 | (TBD VIS)    | 0.00019954153683305383 | 0.0002697673661642584  | 0.00042781613161503763 | 0.0000897067779102366   | 0.00009065875025003134 | 0.7701143797711365   |

#### https://github.jpl.nasa.gov/pages/jamoore/porter\_prototype/

#### Feedback On Specific Features and Views

**Delivery Contour Plots** 

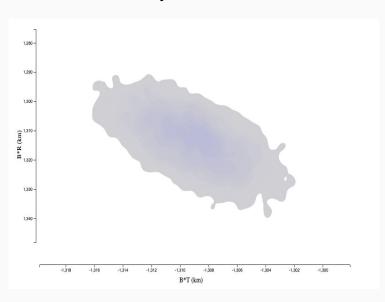

#### https://github.jpl.nasa.gov/pages/jamoore/impact\_contour\_plots/

Scalar MC Distributions

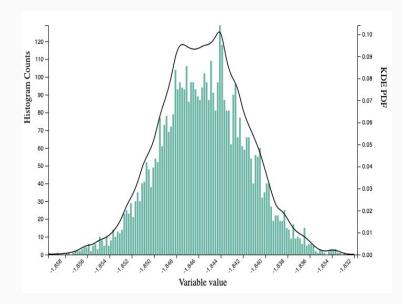

#### https://github.jpl.nasa.gov/pages/jamoore/histograms/

## Future Development Goals

- Focused design work to ensure designers needs are met
- Building out segments of the Interface UI for mini-user studies as views mature.
- Extending JSON development to include additional maneuver data products (Capel, Flybys, etc.) to simplify review and visualization of LAMBIC data
- Bulk export functionality
- General program robustness to multiple flight project needs

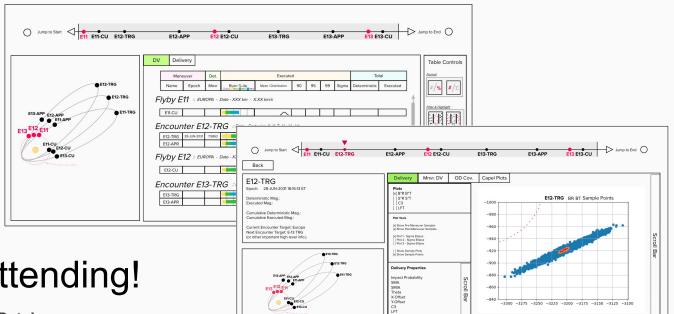

# Thank you for Attending!

Jimmy Moore University of Utah School Of Computing jamoore@jpl.nasa.gov Rohan Patel Cal. Poly Pomona Aerospace Engineering rohan.d.patel@jpl.nasa.gov

Mentors

**Jeff Stuart & Sonia Hernandez** Section 392 Mission Design & Navigation

Basak Ramaswamy Section 397 Human Centered Design Groðp

# Additional Visual / Interactive Elements

# Percentile Burn plots

- 1. Is representing executed maneuvers (and its associated sigmas) with respect to the deterministic value of interest?
- 2. When evaluating maneuvers (like Clipper's TRG or CU) are you interested in looking at the executed maneuver magnitude with respect to other similar maneuver types?

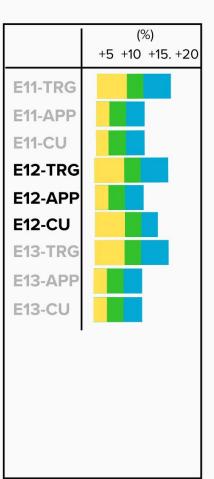

# **Capel Plot Views**

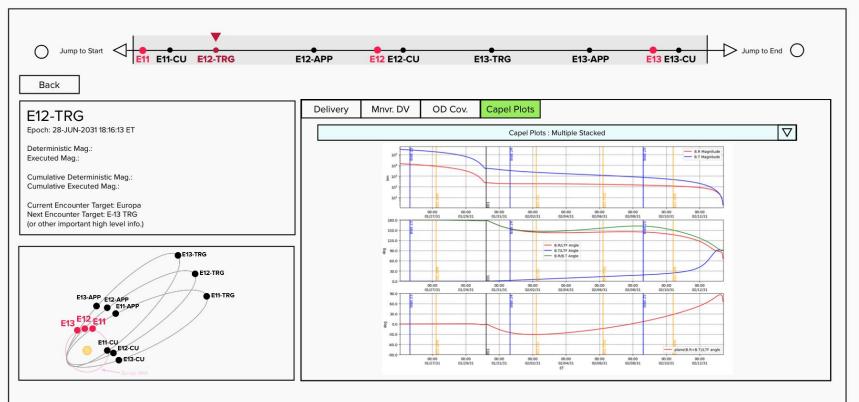

# **Capel Plot Views**

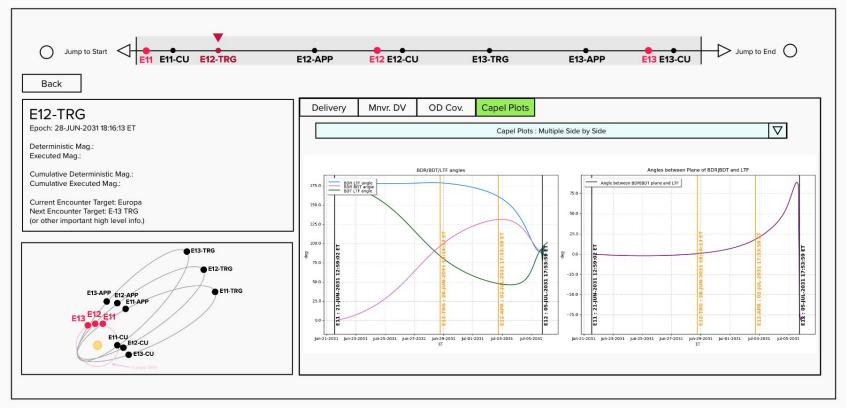

### Univariate 1D views

#### For visualizing Monte Carlo data

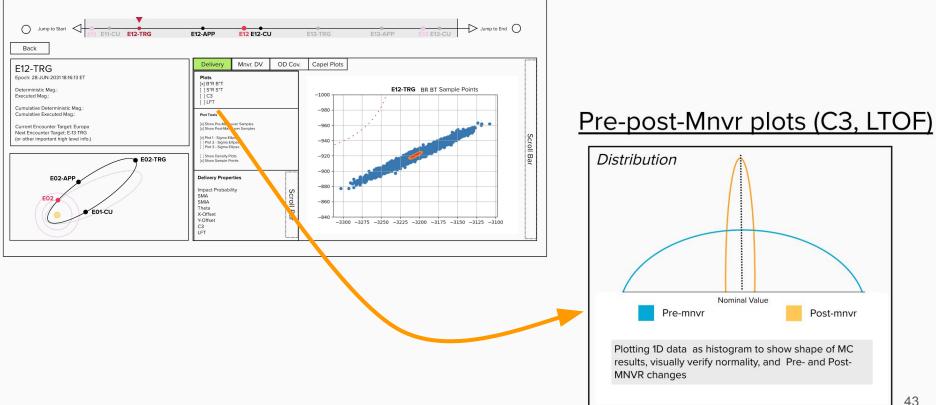

# **Detail Views : Exploring Delivery Data**

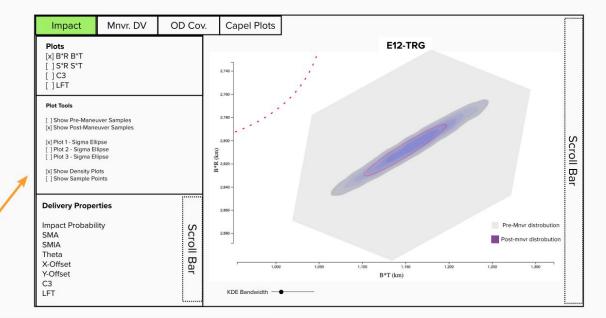

#### Impact Plotting Tools

- > Select type of plot
- > Select overlays for information
- > See scatter with BR BT and colorbar of C3,
- LFT, or SR/ST mag values.
- > <u>Question</u>: Do you want these plots to be
- interactive?

### **2D Scatter Plot distributions**

SR x ST & BR x BT

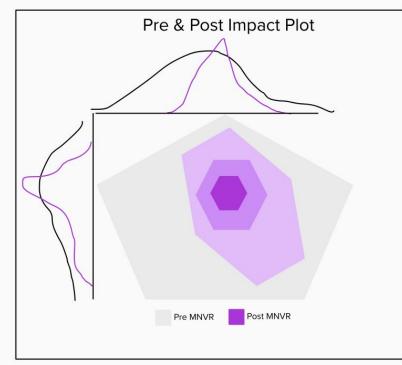

# **Table Conditional Formatting**

- 1. What are some methods you would like to see tabular data formatted in?
- 2. Do you see yourself wanting to find all maneuvers in X threshold across the entire tour?

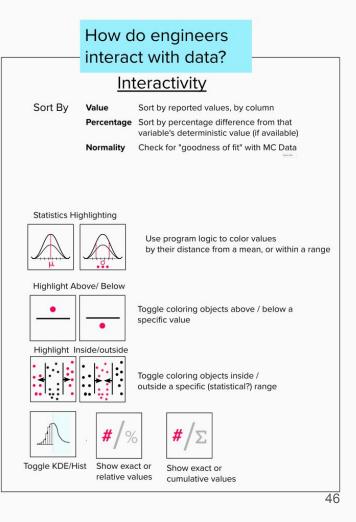

### Maneuver Tracks

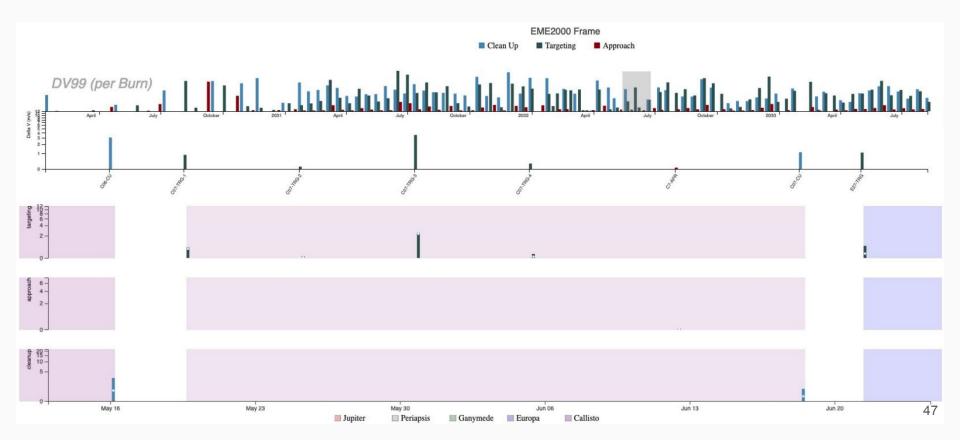

# Supplemental

# LAMBIC Data Dump

| Shared Format                                                                                                    |           |                                                                                                    |                                                                                                    |                                                                                                    |           |  |  |  |  |
|----------------------------------------------------------------------------------------------------|-----------|----------------------------------------------------------------------------------------------------|----------------------------------------------------------------------------------------------------|----------------------------------------------------------------------------------------------------|-----------|--|--|--|--|
| DV Parameters                                                                                                    |           | DV Magnitudes                                                                                                    | Current Encounter                                                                                                    | Next Encounter                                                                                                    |           |  |  |  |  |
| Cartesian                                                                                                    | Spherical | Commanded Delta-V Magnitude                                                                                                    | Delivery                                                                                                    | Cartesian                                                                                                    | Spherical |  |  |  |  |
| Commanded Delta-V                                                                                                    |           | Executed Delta-V Magnitude                                                                                                    | Design Aimpoint                                                                                                    | Next Encounter Delivery                                                                                                    |           |  |  |  |  |
| Executed Delta-V                                                                                                    |           | Execution Error Magnitude                                                                                                    | Miss                                                                                                    | Next Encounter Design Aimpoint                                                                                                    |           |  |  |  |  |
| Execution Error                                                                                                    |           | * Body Name: text string (G05-TRG-01)                                                                                                    | * Burn Name: e.g. G05-TRG-01                                                                                                    | Next Encounter Miss                                                                                                    |           |  |  |  |  |
| <ul> <li>* Correlation: 3x3 Matrix</li> <li>* Covariance: 3x3 Matrix</li> <li>* Means: 3-element mean vector w/ units</li> <li>* Sigmas: 3-element sigma vector w/ units</li> <li>* skipped: null</li> </ul> |           | * Last Burn: True/False<br>* Delta-V Magnitude Mean: [scalar, km/s]<br>* Cumulated Mean Delta-V: [scalar, km/s]<br>* Percentiles for Burn: [90,95,99]<br>* Cumulated Percentiles: [90,95,99]<br>* Sigma: [scalar, km/s]<br>* Cumulated Sigma: [scalar, km/s] | <ul> <li>* Correlation: 6x6 Matrix</li> <li>* Covariance: 6x6 Matrix</li> <li>* Error Ellipse: all data for plotting ellipse</li> <li>* B-Mag Stats: mean/nom/sigma/theta/etc</li> <li>* Means [S,B].[R,T], LTOF, C3 as [scalar, km]</li> <li>* Sigma: [S,B].[R,T], LTOF, C3 as [scalar, km]</li> <li>* Skipped: null</li> </ul> | * Burn Name: e.g. G05-TRG-01<br>* Correlation: 6x6 Matrix<br>* Covariance: 6x6 Matrix<br>* Error Ellipse<br>* Means: [S,B].[R,T], LTOF, C3 values w/ units<br>* Sigmas: [S,B].[R,T], LTOF, C3 values w/ units<br>* Skipped: null |           |  |  |  |  |

# LAMBIC Data Dump

| Unique Format                                                                             |                                                                                                    |                                                                                                    |  |  |  |  |  |
|-------------------------------------------------------------------------------------------|----------------------------------------------------------------------------------------------------|----------------------------------------------------------------------------------------------------|--|--|--|--|--|
| Impact Probability                                                                        | Maneuver Information                                                                                  | OD Covariance                                                                                                    |  |  |  |  |  |
| Current Encounter                                                                         | General Burn Data                                                                                     | * Burn Name: text string                                                                                                    |  |  |  |  |  |
| * Capture & Impact Radii<br>* Failure rate<br>* Impact Probability: mean, max, cumulative | * Name & Numbers<br>* Frame & Format<br>* Epoch & Epoch Cal.<br>* Execution Error & [Search] Strategy | <ul> <li>* Correlation: 6x6 matrix</li> <li>* Covariance: 6x6 matrix</li> <li>* Data Cutoff Time: scalar and date string</li> <li>* Map Name &amp; Time: Strings and scalar</li> </ul> |  |  |  |  |  |
| * B-Error Ellipse data: sma,smi, theta, etc.                                              | Target & Next Encounter: Settings & Aimpoints                                                         | * Scale Factor: scalar<br>* Sigmas: component-wise values<br>* Skipped: null                                                                                                    |  |  |  |  |  |
|                                                                                           | * Names & Frames<br>* Epochs<br>* [B,S].[T,R], LTOF, C3<br>* Downstream: Aimpoint Values & Shift      |                                                                                                    |  |  |  |  |  |
|                                                                                           | Deterministic DV, Deterministic Cumulative DV                                                         | 1                                                                                                    |  |  |  |  |  |

\* [dX,dY,dZ, Magnitude] DV Values \* Deterministic Cumulative DV value

# **Panel Layout Descriptions**

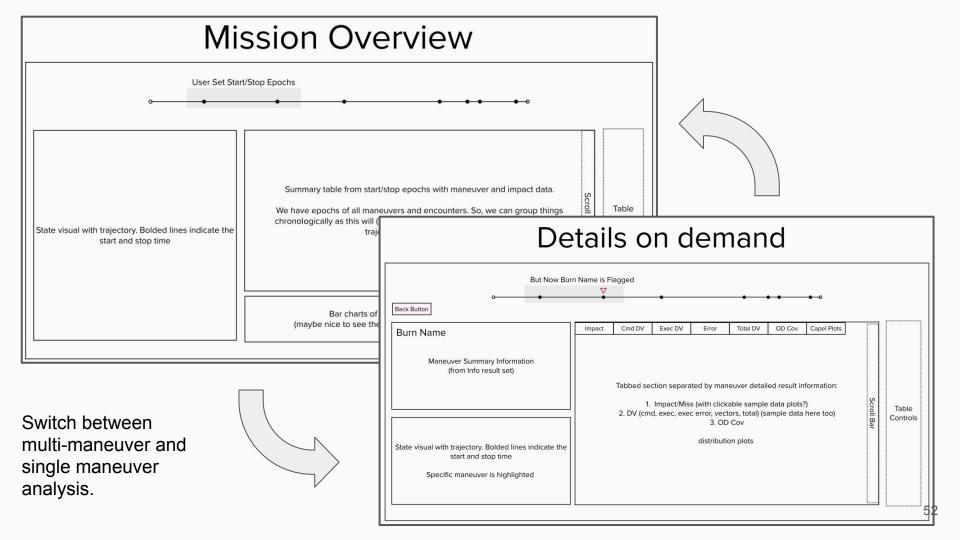

# Porter Organization : Overview Mode

| Jump to Start Jump to End Jump to End Jump to End O |                                                                                                    |            |  |  |  |  |  |
|-----------------------------------------------------|----------------------------------------------------------------------------------------------------|------------|--|--|--|--|--|
| Trajectory Visual                                   | DV       Delivery         Summary Table       This table has the high level DV and impact data for all the maneuvers in the analysis period defined in the Timeline. It has two tabs: a DV tab (open by default) and an Impact tab.       Srol Bar | Bar Charts |  |  |  |  |  |
|                                                     | Table Controls<br>% or Val                                                                                                    |            |  |  |  |  |  |

The <u>Timeline</u> navigation bar is at the top of all screen with the maneuver and encounters.

It contains a user controlled shaded region that controls what maneuvers are presented in the Overview screen mode blocks.

The <u>Bar Charts</u> show how maneuvers perform with respect to one another, and can be toggled by a % with respect to the deterministic basis or an absolute option.

The <u>Trajectory</u> visual highlights the portion specified in the 53 Timeline start and stop interval.

# Porter Organization : Detailed Mode

| Jump to Start MNVR |                                                                                                    |                       |
|--------------------|----------------------------------------------------------------------------------------------------|-----------------------|
| Burn Name          | Impact DV OD Cov. Capel Plots                                                                                                    |                       |
| Mnvr. Summary      | Detailed Table<br>This table contains tabs with all the result types available for the maneuver in<br>question. Be default, the impact tab is loaded, but the user can click on any tab |                       |
| Trajectory Visual  | within this table to see different results (e.g. Impact, DV, OD Covariance, Capel<br>Plots, etc.)                                                                                       | Scroll Bar (optional) |

The <u>Mnvr. Summary</u> contains the high level information from the Overview screen mode.

Besides the DV and Impact stats, what kind of summary data would you like to see here?